## WORD 2019 SET-UP REQUIREMENTS

For system requirements, see **System\_Requirements.pdf**.

Select **FILE** > **OPTIONS**. The following settings are required or recommended.

- "Must" means that the setting is essential to the function of the template.
- **"Should**" means that the setting is not essential to the function of the template but may make it more difficult to use.
- o If an Options tab is not shown below, it does not include any critical settings.

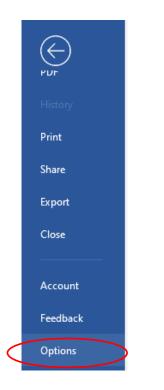

## WORD 2019 SET-UP REQUIREMENTS

#### FILE>OPTION>ADVANCED

Scroll down to "Show Document Content", make sure that the boxes with the circles are checked.

<u>Show</u>

Bookmarks must be selected.> Field shading: Always should be selected.

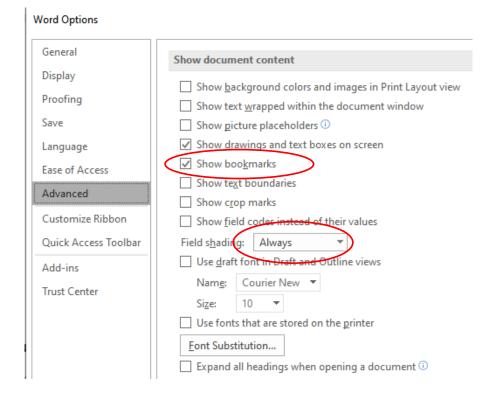

#### FORMATTING MARKS ¶

Click the show/hide ¶ on the Home Ribbon to show all formatting marks in the templates. Toggle to hide Hidden text and Formatting marks.

# WORD 2019 SET-UP REQUIREMENTS

## FILE>OPTIONS>ADVANCED

**Optional:** To preserve the Alt + j macro that searches for required keyboard entries.

Word Options

| General              | Copy remotely stored files onto your computer, and update the remote file when saving |  |
|----------------------|---------------------------------------------------------------------------------------|--|
| Display              | ✓ Allow background saves                                                              |  |
| Proofing             | Preserve fidelity when sharing this document: Word_Set-up_Requirements.docx •         |  |
| Save                 | Save form <u>d</u> ata as delimited text file                                         |  |
| Language             | ✓ Embed linguistic data                                                               |  |
| Ease of Access       | General                                                                               |  |
| Advanced             | Confirm file format conversion on open                                                |  |
| Customize Ribbon     | ✓ Update a <u>u</u> tomatic links at open                                             |  |
| Quick Access Toolbar | Allow opening a document in <u>D</u> raft view                                        |  |
| Add-ins              | ✓ Enable <u>b</u> ackground repagination                                              |  |
| Trust Center         | Show add-in <u>u</u> ser interface errors Mailing a <u>d</u> dress:                   |  |
|                      | <u>File Locations</u> Web O <u>p</u> tions                                            |  |